# Interactive Computer Graphics CS 418 – Spring 2011

Mesh Rendering, Transformation, Camera Viewing and Projection in OpenGL

Author: Mahsa Kamali TA: Gong Chen Email: gchen10 at illinois.edu

# Agenda

 Mesh format **Drawing with OpenGL Matrix transformation 3 things to take home** Gimble lock

### How to Load Your Mesh

 Customized .obj 3D models **with colors**. **Won't work with a obj reader code. You should have skills to write a simple parser** loading the files.

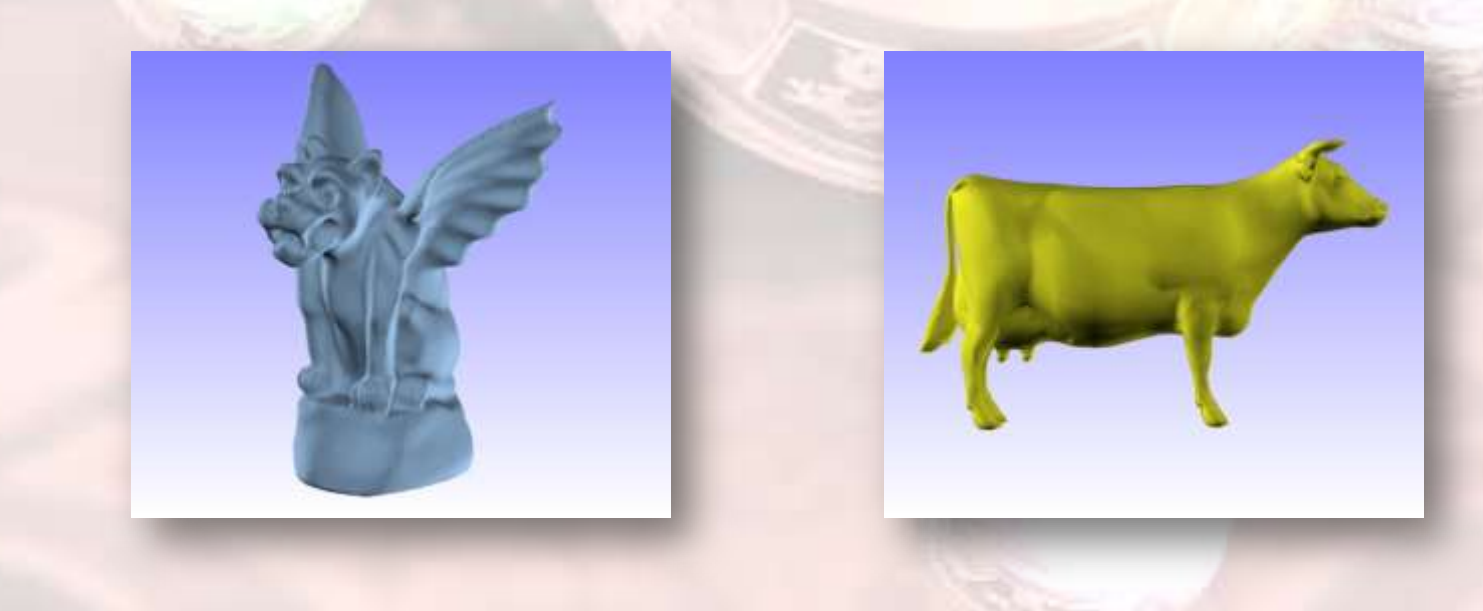

## Our Mesh File Format

Position v1 Position v2 v 0.0 0.0 0.0 v 1.0 0.0 0.0

Color v1 Color v2

vc 1 0 0 vc 0 0 1

…..

…..

f 1 2 3 f 1 3 4

….

**P** You will have a list of vertex attributes : Positions (v), Colors (vc), etc.

**Vertices are indexed** according to their orders in file.

**Another indexed list for** triangles ( f )

Ex : Triangle 1 is formed by vertex v1, v2 and v3

Draw the object from the given vertex/face list :

v 0.0 0.0 0.0 v 1.0 0.0 0.0 v 1.0 1.0 0.0 v 0.0 1.0 0.0

f 1 2 3 f 1 3 4

### Mesh Structure

#### Face-index List :

- **Recommend to use/implement basic matrix/vector** structure and operations. (ex : **libgfx** )
- **Store vertex attributes in one array**
- **Store face-vertex indices in another array.**
- **When rendering, iterate through each face, and grab** vertex attributes based on Indices.
- More complicated structure is possible  $\rightarrow$  Half-Edge, etc.

## Display Your Mesh

- **Assuming you've set up the view/projection** transformation.
- Display one triangle glBegin(GL\_TRIANGLES); glVertex3f(x1,y1,z1); glVertex3f(x2,y2,z2); glVertex3f(x3,y3,z3); glEnd();
- glBegin $\rightarrow$ Decide which primitive you will display. GL\_POINTS, GL\_LINES, GL\_TRIANGLES, etc.
- **Display a mesh is similar, just go through each** triangle in the mesh. ( Put loop between glBegin/glEnd)

### Color Your Mesh

- glColor3f $\rightarrow$ Set R,G,B color
	- Range from 0.0~1.0. (1.0,1.0,1.0) is white.
- **Use the provided colors, or generate your own.**
- **Ex:** Color one triangle with Red, Green, Blue at each vertex

glBegin(GL\_TRIANGLES); glColor3f(1.0,0.0,0.0); //red glVertex3f(x1,y1,z1); glColor3f(0.0,1.0,0.0); // green glVertex3f(x2,y2,z2); glColor3f(0.0,0.0,1.0); // blue glVertex3f(x3,y3,z3); glEnd();

### OpenGL Matrix Transformation

**Essential for interactive viewing/animation.** 

#### **Things to Take Home**

- **#1 : You are modifying a global "current matrix"**
- **#2** : The "last" transformation gets applied "first".
- **#3 : OpenGL store matrix in "Column Major"**

### **Review of Matrix Ops.**

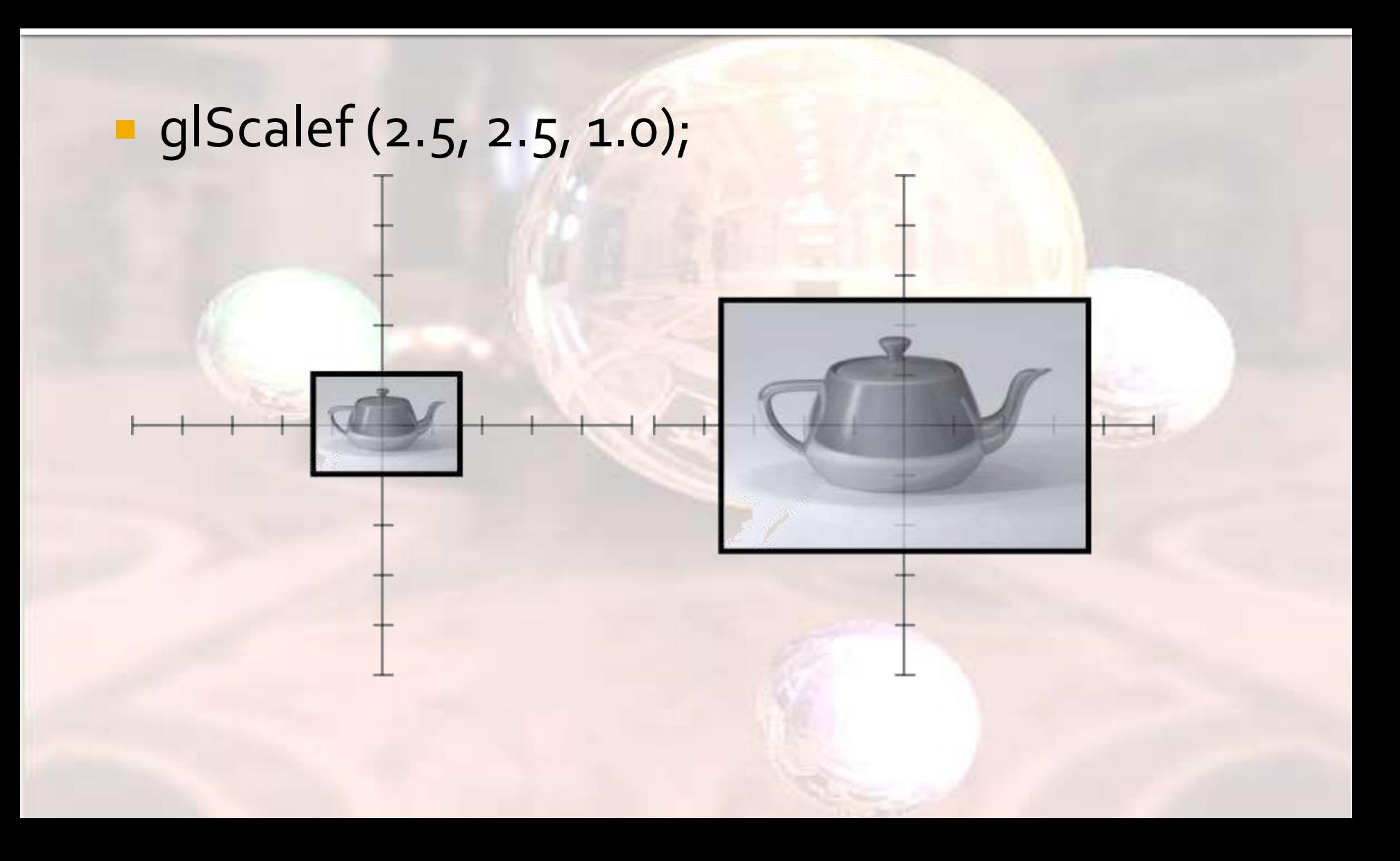

# Scaling

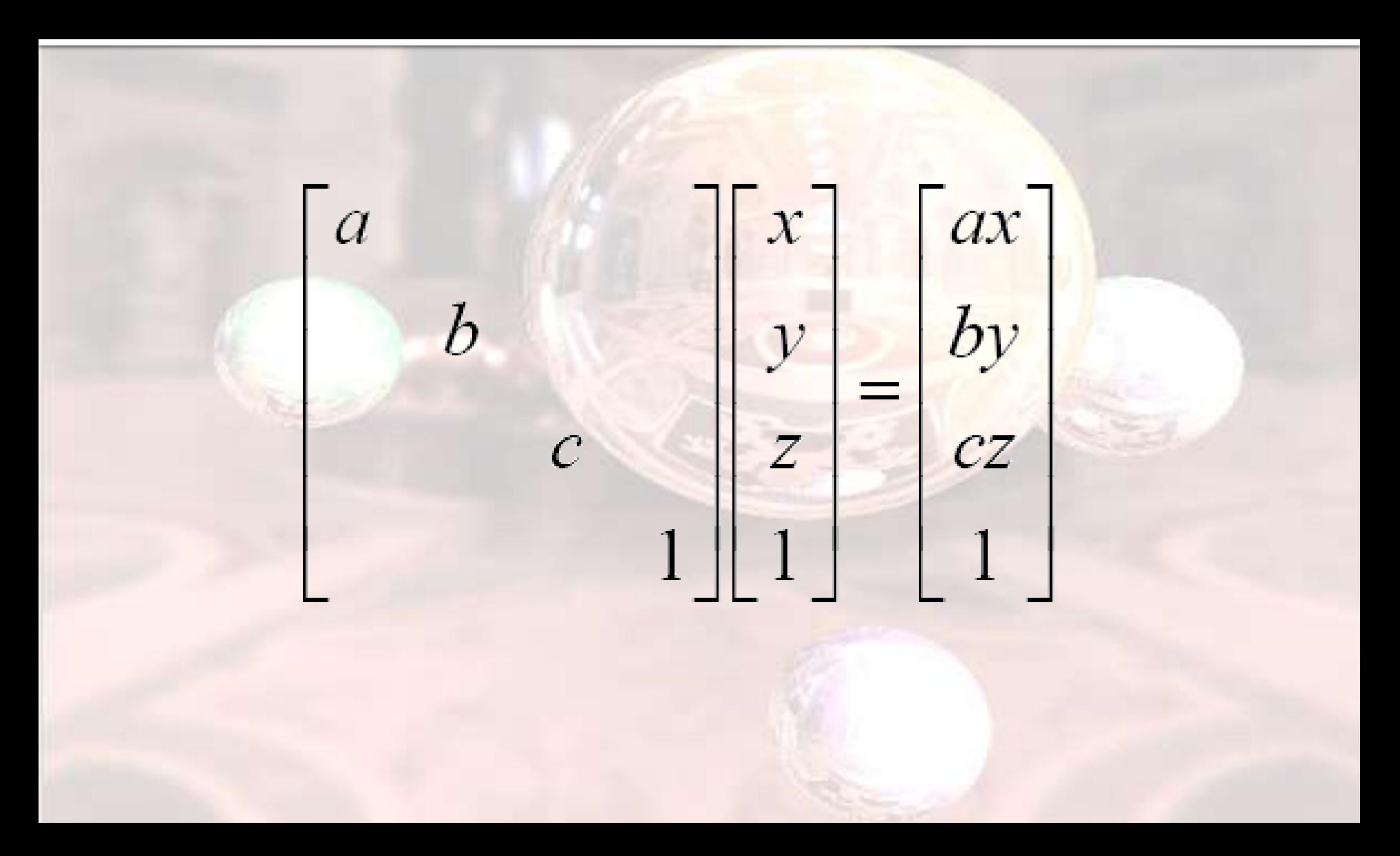

### Translation

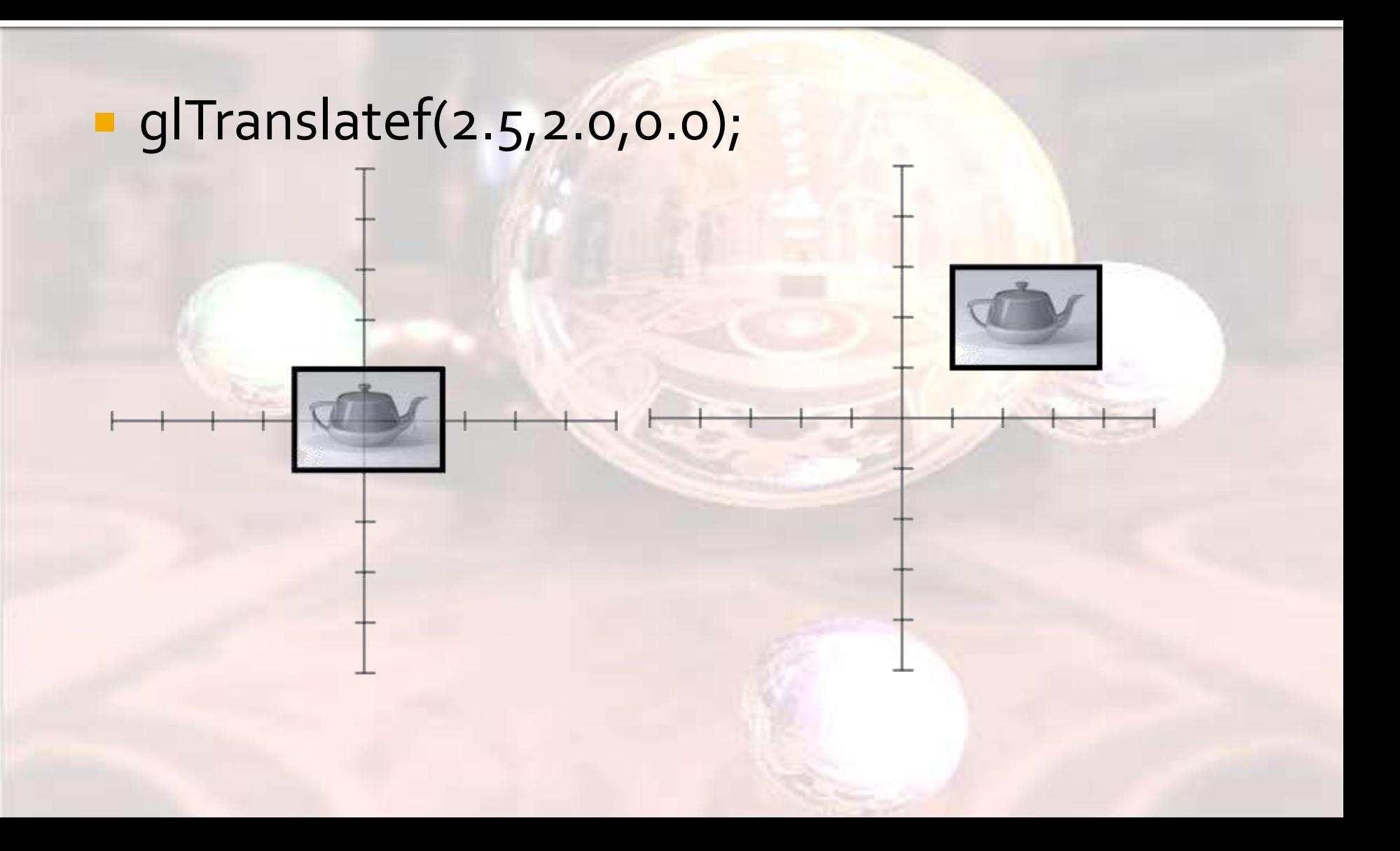

### Translation

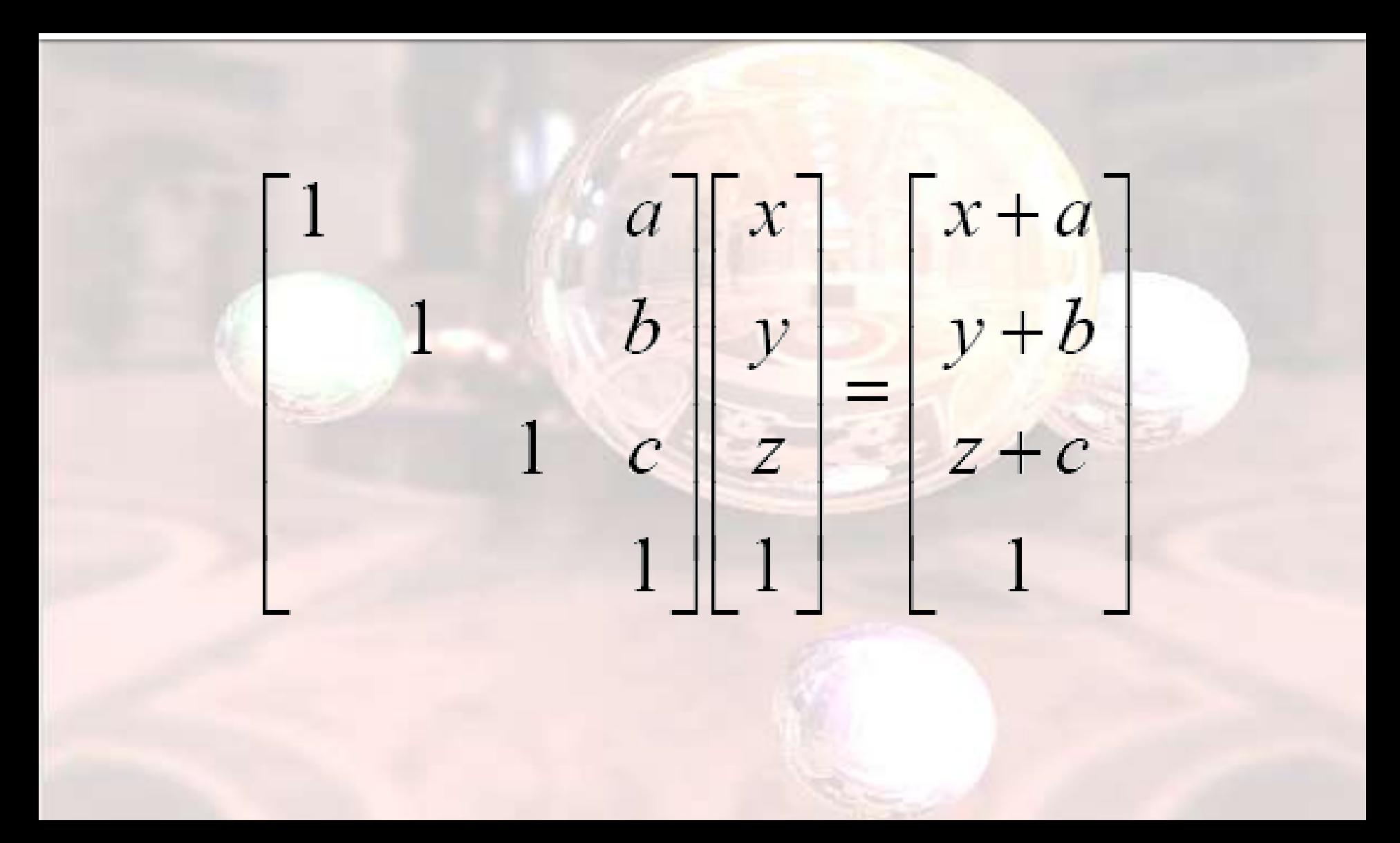

### Rotation

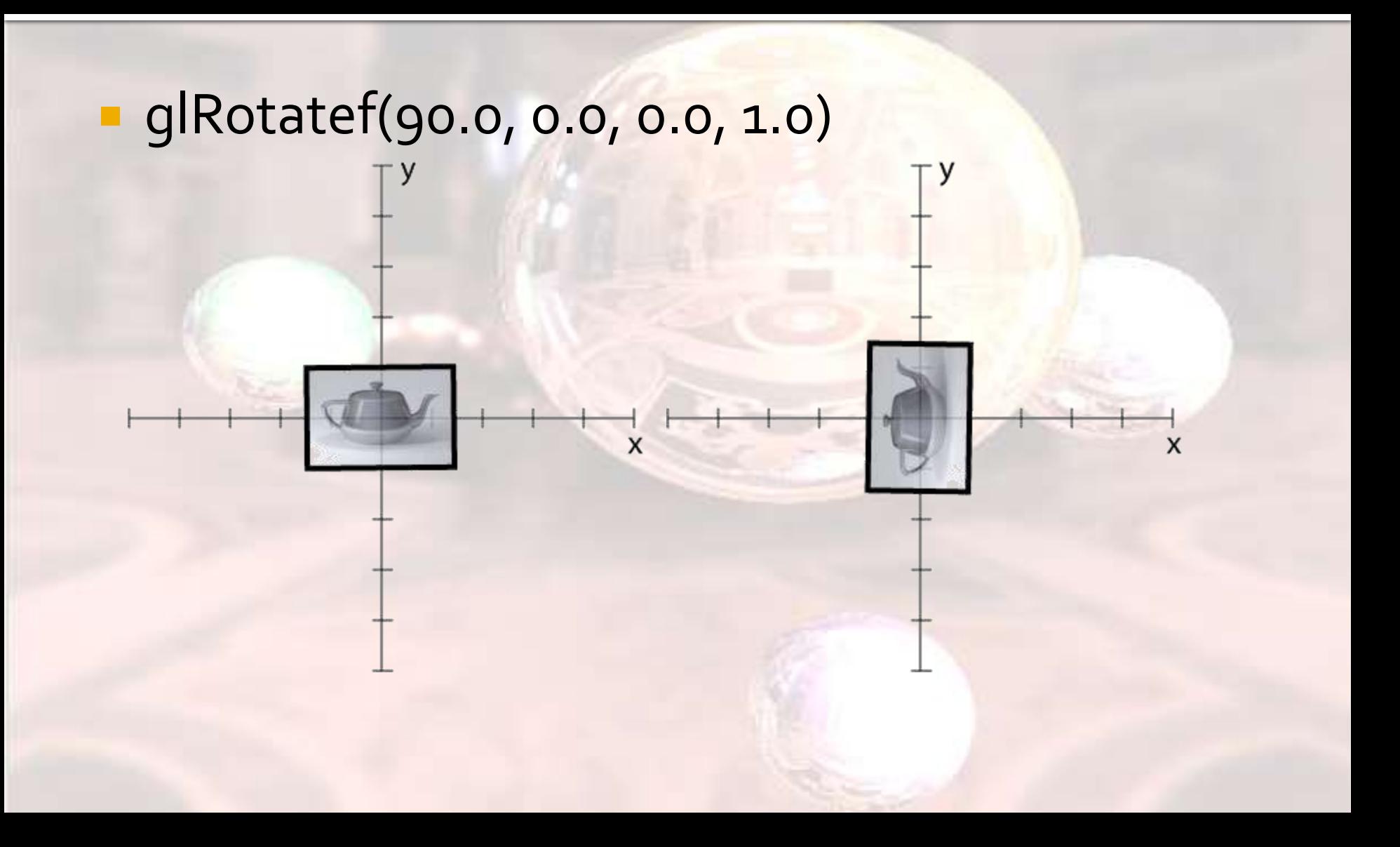

### Rotation

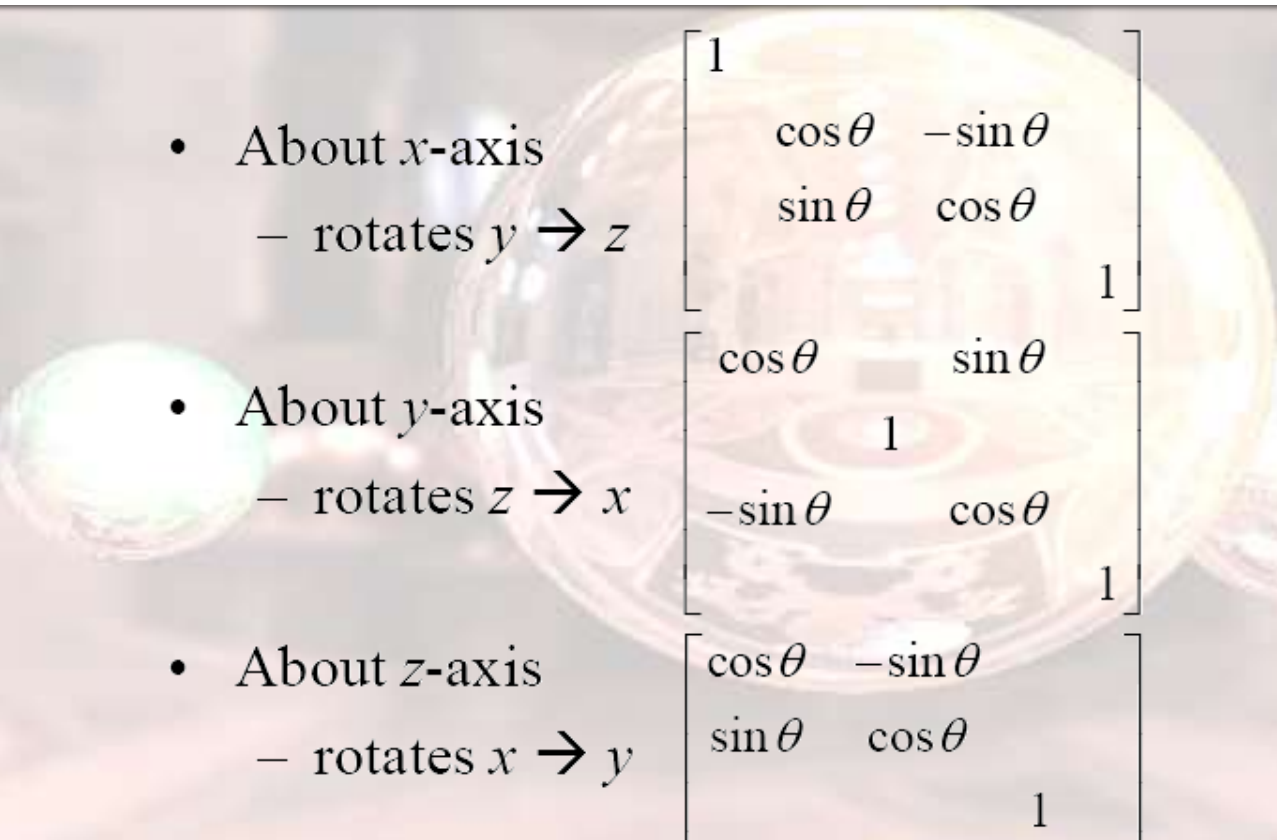

**D** You may also specify rotation about an arbitrary axis.

 $\mathbf{1}$ 

## #1 Current Matrix

 An OpenGL matrix operation affects a **global 4x4 matrix.**

I It is the top matrix in the matrix stack you are currently working on. **glMatrixMode**

Model View Matrix

glMatrixMode(GL\_MODEL\_VIEW) Current Matrix glRotatef(1.0,0.0,0.0,1.0);

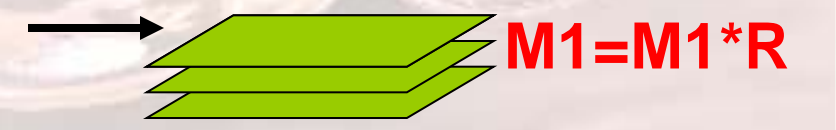

Projection Matrix

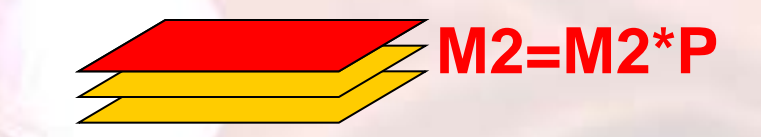

glMatrixMode(GL\_PROJECTION) gluPerspective(…);

## #1 Current Matrix

**When rendering, both of them are combined** to transform the object.

Projection Matrix

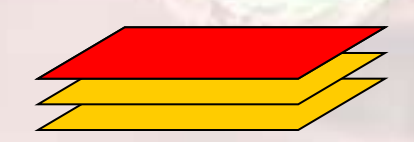

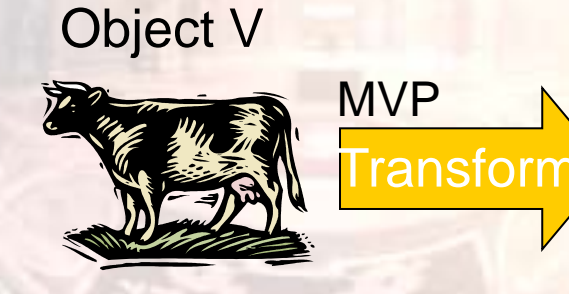

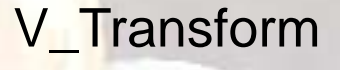

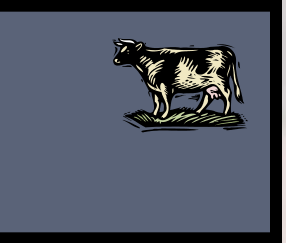

Model View Matrix

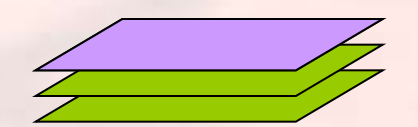

MVP = (Projection)\*(Model View) V Transform =  $MVP * V$ 

## #2 Last Transform Applied First

**OpenGL Post-multiply new transformation with** current matrix when we call glRotate, glTranslate, or glScale.

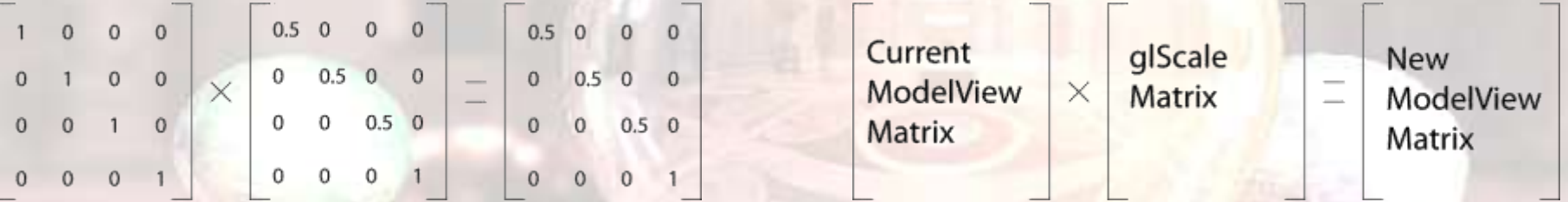

**The last transformation is applied first to the object.** 

glLoadIdentity();

glRotatef(1.0,0.0,0.0,1.0);

glTranslatef(0.5,0.5,0.5);

**R T**

glRotatef(1.0,0.0,0.0,1.0); glTranslatef(0.5,0.5,0.5); glLoadIdentity();

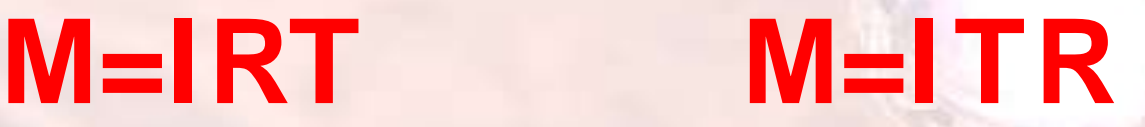

Draw the result of the following OpenGL transformation code.

glMatrixMode(GL\_MODELVIEW); glLoadIdentity(); glScalef(1.5, 1.0, 1.0); glRotatef(90.0, 0.0, 0.0, 1.0); glTranslatef(2.0, 2.0, 0.0); draw\_teapot\_image();

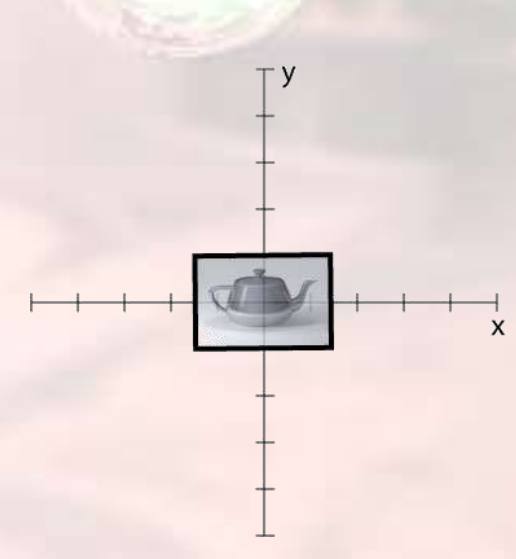

glMatrixMode(GL\_MODELVIEW); glLoadIdentity(); glScalef(1.5, 1.0, 1.0); glRotatef(90.0, 0.0, 0.0, 1.0); glTranslatef(2.0, 2.0, 0.0); draw\_teapot\_image();

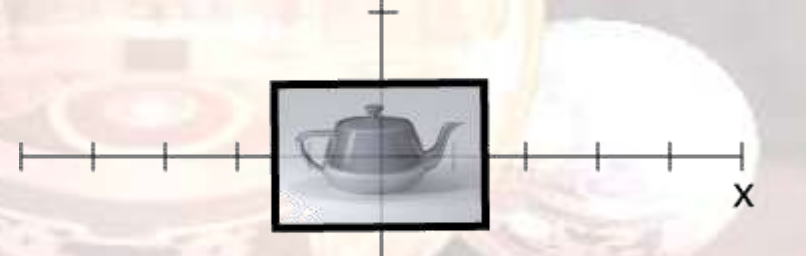

у

glMatrixMode(GL\_MODELVIEW); glLoadIdentity(); glScalef(1.5, 1.0, 1.0); glRotatef(90.0, 0.0, 0.0, 1.0); glTranslatef(2.0, 2.0, 0.0); draw\_teapot\_image();

X

glMatrixMode(GL\_MODELVIEW); glLoadIdentity(); glScalef(1.5, 1.0, 1.0); glRotatef(90.0, 0.0, 0.0, 1.0); glTranslatef(2.0, 2.0, 0.0); draw\_teapot\_image();

glMatrixMode(GL\_MODELVIEW); glLoadIdentity(); glScalef(1.5, 1.0, 1.0); glRotatef(90.0, 0.0, 0.0, 1.0); glTranslatef(2.0, 2.0, 0.0); draw\_teapot\_image();

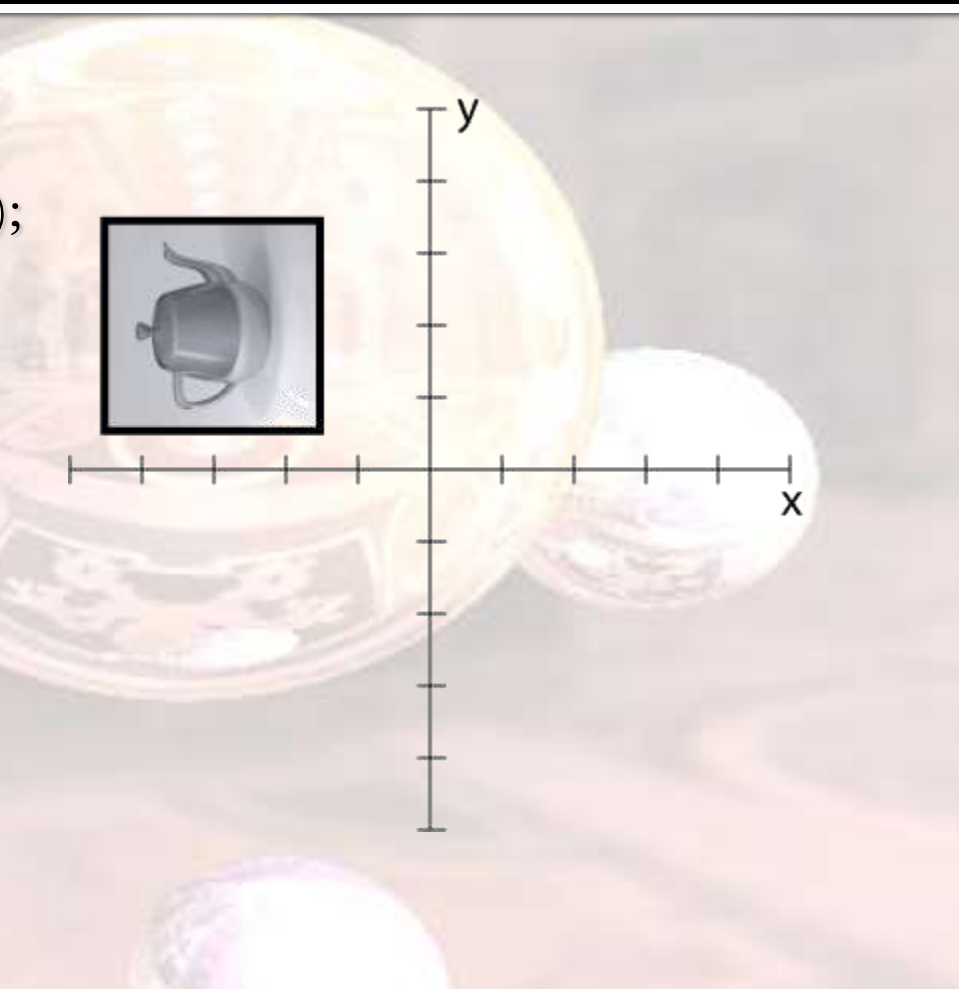

## Useful OpenGL Matrix Ops.

- $\blacksquare$  glLoadIdentity : M = I
- $\blacksquare$  glScale : M = MS
- $\blacksquare$  glTranslate : M = MT
- **glRotate : Specify rotation axis, angle. M =** MR

### Useful OpenGL Matrix Ops.

- glLoadMatrix(**M0**) : M = M0
- glGetFloat(**MatrixMode,M0**) : M0 = M
- glMultMatrix(**M0**) : M = M\*M0
- Caveat : OpenGL store matrix in **"Column Major"** instead of **"Row Major"**

# Column Major

Given a 1D array of 16 floats:

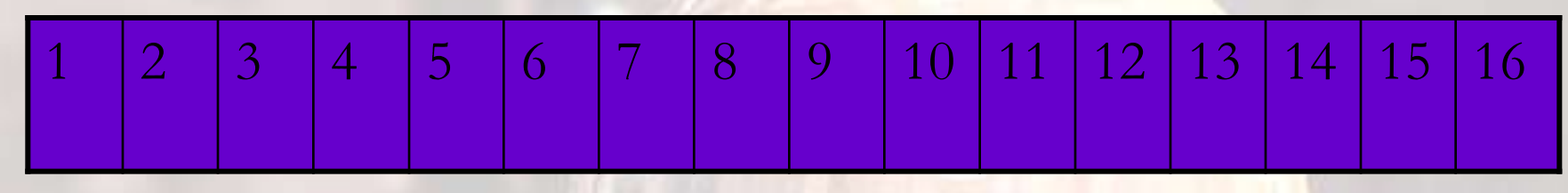

#### 2D array in C :

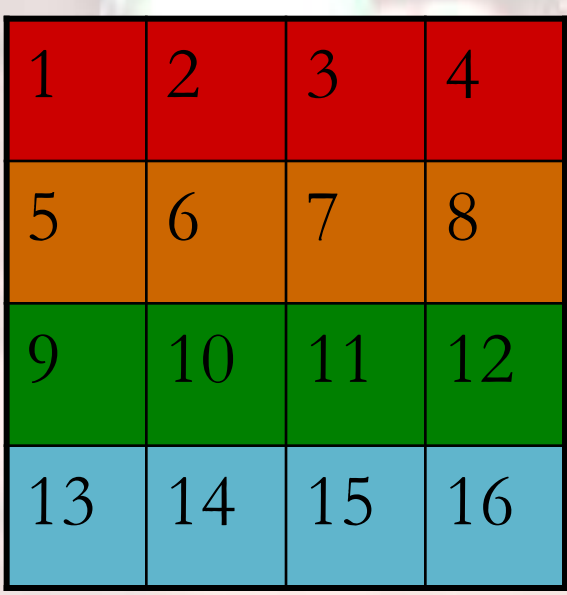

#### Matrix in OpenGL :

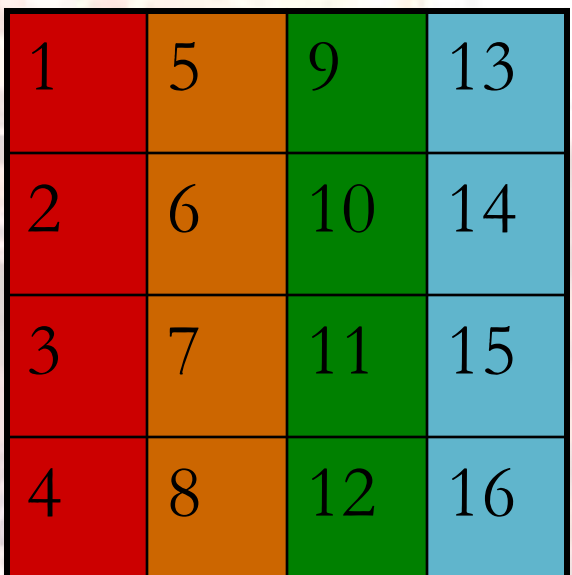

# Pre-multiply ?

What to do if you want to pre-multiply the matrix? **M=RM ?**

Make use of "glGetFloat" & "glMultMatrix".

**glLoadIdentity();**

**glTranslatef(0.3,0.3,0.2);**

**glGetFloat(MODEL\_VIEW,tempM);**

**glLoadIdentity();**

**glRotatef(1.0,0.0,0.0,1.0);**

**glMultMatrix(tempM);**

### **tempM=M=IT**

## **M=IRtempM**

**Useful for updating transformation with UI control.** 

## MP1 : Mesh Rendering

#### **Due on Sep. 25, 2012 at 3:30pm**

- **Compass is sometimes not very stable. Try to** submit earlier.
- **Email me if you encounter last minute failure on** Compass.
- Depth Test : "**glEnable(GL\_DEPTH\_TEST);**"

#### **glRotate3f:**

**• OpenGL will normalize the axis.** 

### Interactive Viewing

- Interactive viewing is desired for 3D model display.
- **Adjust the orientation of shape with UI** 
	- **FPS style: Changing the first person view**  $\rightarrow$  Exploring the environment
	- **ArcBall (TrackBall): Rotate the object at view center.**  $\rightarrow$  Easier to view a single object in all direction

## Euler Angles

At most 75% of credit if you only implement Euler Angles. Rotate about X, Y, Z axis respectively. **Very easy to implement.** 

Keep track of X, Y, Z angles.

glRotatef(angleX,1,0,0); glRotatef(angleY,0,1,0); glRotatef(angleZ,0,0,1); drawObject();

Gyroscope (From Wikipedia)

gluUnProject(mouse\_x, mouse\_y, 0.0, modelview\_matrix, projection\_matrix, viewport\_matrix, &x, &y, &z)

# Euler Angles

- **Problem : Gimbal Lock Occurs when two axes** are aligned **Second and third** rotations have effect of transforming earlier rotations
	- ex: Rot x, Rot y, Rot z
		- $•$  If Rot  $y = go$  degrees,  $Rot z == -Rot x$

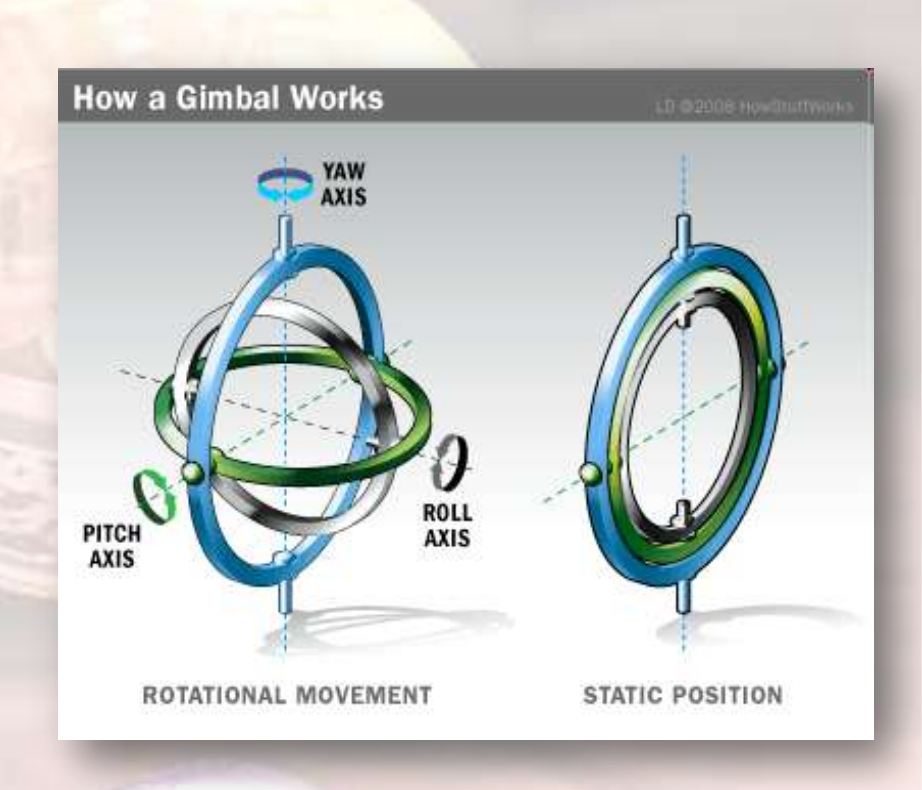

- Intuition : Make use of the mouse position to control object orientation
	- Rotate object about some axis based on mouse movement

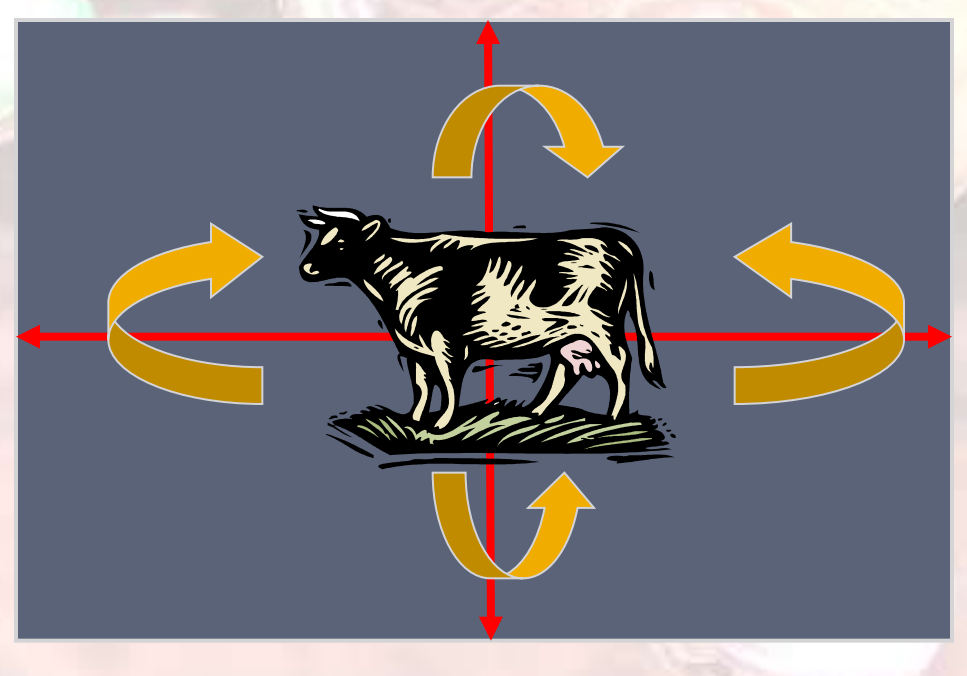

 Keep track a global rotation matrix **Rg**. **Whenever there is a mouse movement,** create a new rotation **Rn**. Update global rotation matrix **Rg = Rn\*Rg**.

**How to define Rn?** 

■ To define a rotation : axis & angle **Think of orientation as a point on the unit hemi**sphere

p2

n

p1

angle

- How to rotate p1 to p2 ?
- $n = p1Xp2$  $|n|$  = sin(angle) angle =  $asin(|n|)$  $axis = n/|n|$

How to find a point on sphere based on normalized screen coordinates ?  $\blacksquare$  Map a 2D point  $(x,y)$ back to a unit sphere  $\blacksquare$  z = sqrt(1 – x\*x – y\*y)

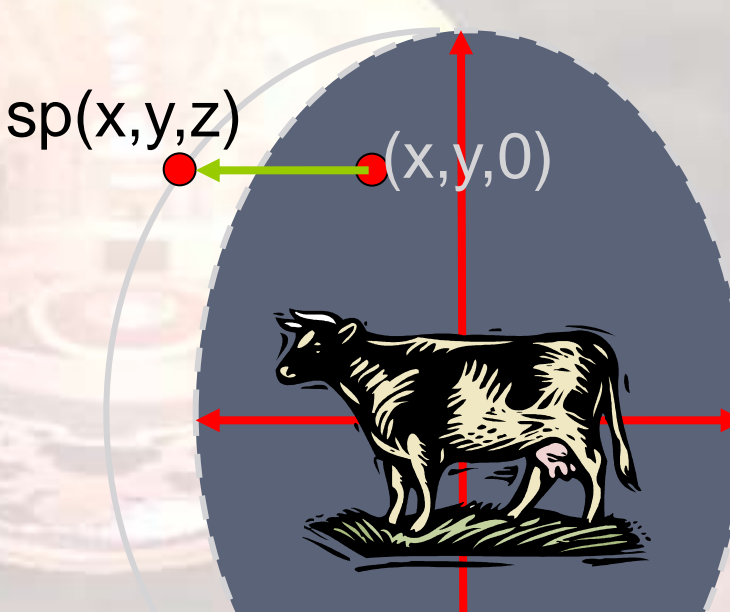

#### **Summary:**

- Get start/end mouse 2D position ( glutMotion )
- Map them to 3D points v1, v2 on hemi-sphere
- **Find rotation axis/angles from v1, v2**
- **Update object orientation with rotation axis/angle • (Pre-multiply new rotation with current rotation)**

### Rotation About Any Axis

#### **Check lecture note:**

Let's suppose we have a unit direction vector

$$
\mathbf{u} = \begin{bmatrix} x \\ y \\ z \end{bmatrix} \text{ where } x^2 + y^2 + z^2 = 1
$$

We can derive a rotation by a given angle about this axis

 $\mathbf{R}(\theta, \mathbf{u}) = \mathbf{u}\mathbf{u}^{\mathsf{T}} + \cos \theta (\mathbf{I} - \mathbf{u}\mathbf{u}^{\mathsf{T}}) + (\sin \theta) \mathbf{u}^*$ 

■ You can also call glRotate3f to generate it.

## Rendering Accleration

**Calling glBegin/glEnd is not optimal.** 

- **Many function calls**
- **Repeated vertices**
- Data transfer
- **Acceleration:** 
	- **Method 1: Display List**
	- **Method 2: VertexArray**
	- Method 3: Vertex Buffer Object ( VBO )

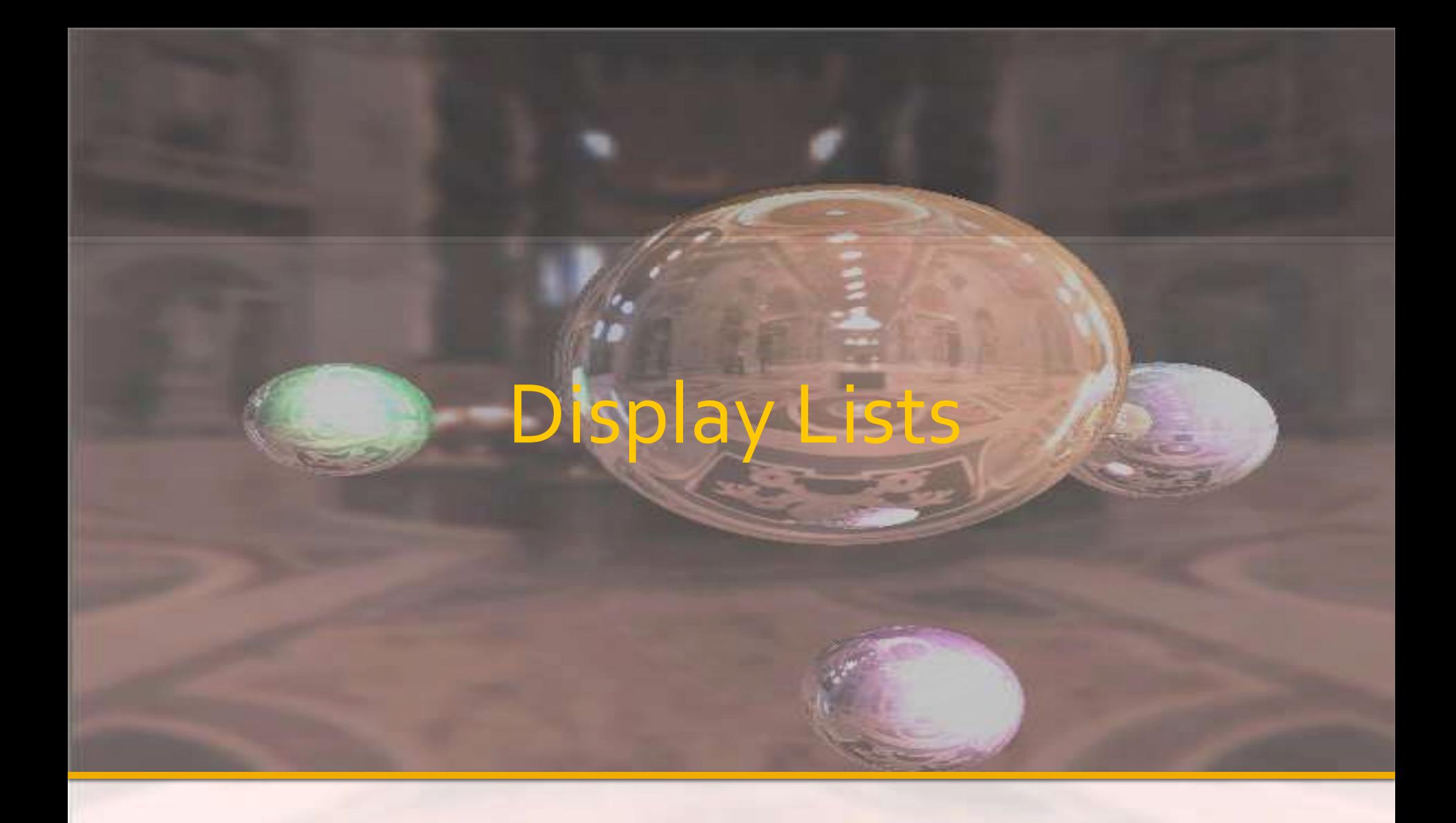

#### Method One

## Display Lists

A display list is a convenient and efficient way to name and organize a set of OpenGL commands.

glCallList( wheel\_id ); modelview transformation glCallList( wheel\_id ); modelview transformation glCallList( wheel\_id );

## Display Lists

To optimize performance, an OpenGL display list is a cache of commands rather than a dynamic database.

In other words, once a display list is created, it can't be modified on the fly.

# Display List

- **A Display List is simply a group of OpenGL commands and arguments**
- **Most OpenGL drivers compile and accelerate Display Lists by**
	- **storing all static data on video ram**
	- optimizing OpenGL commands execution
	- **F** Frustum & occlusion culling
- **Small driver overhead No time expensive data transfer**

# Display List

**Usage: Create a new list** 

- Call glBegin/glEnd /glVertex to store commands in the display list.
- glCallList to reuse a display list.

glGenList glNewList glEndList glCallList

…..

Red Book Sixth Edition : Chapter 7.

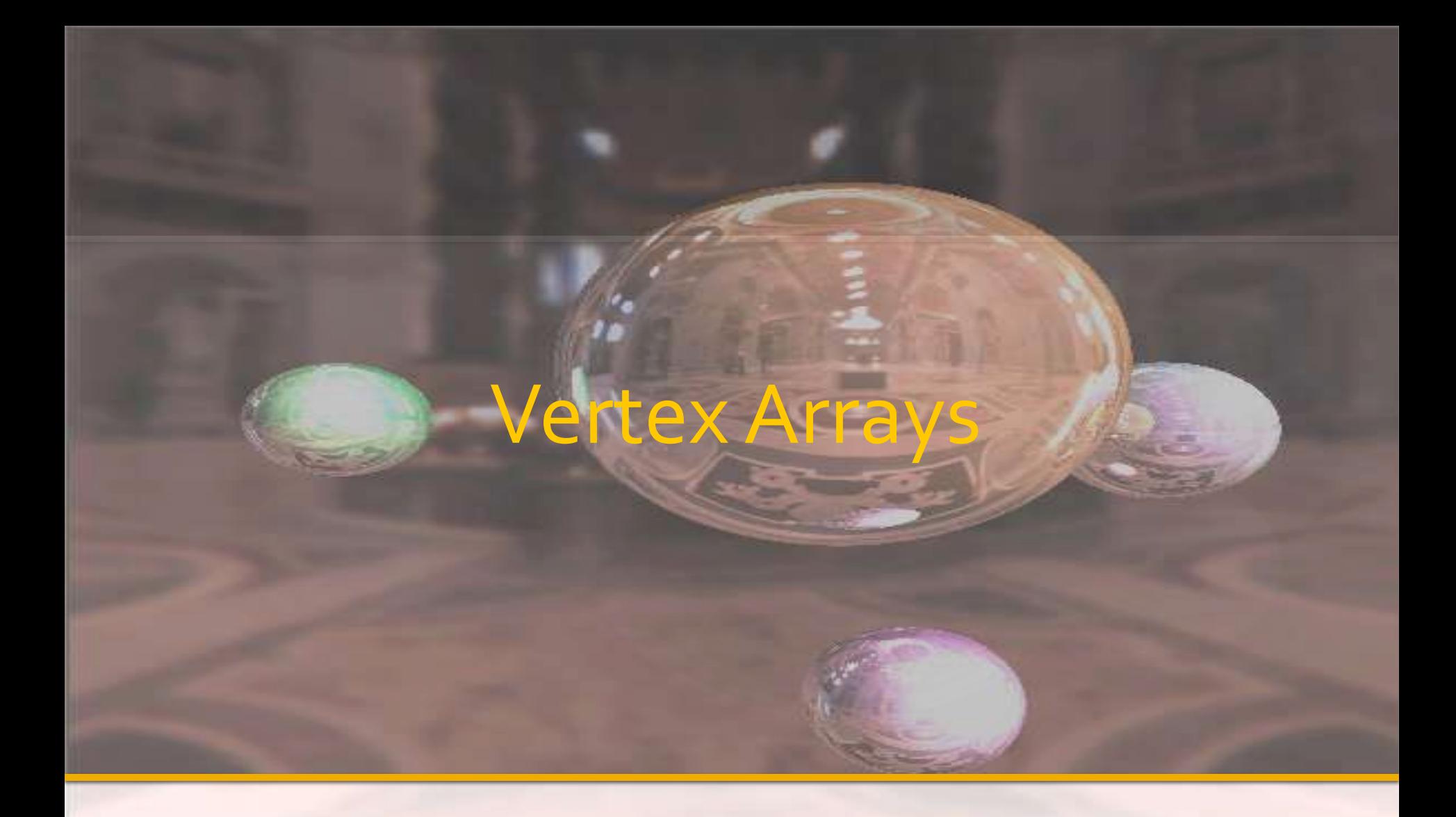

Method Two

### The Basic Idea

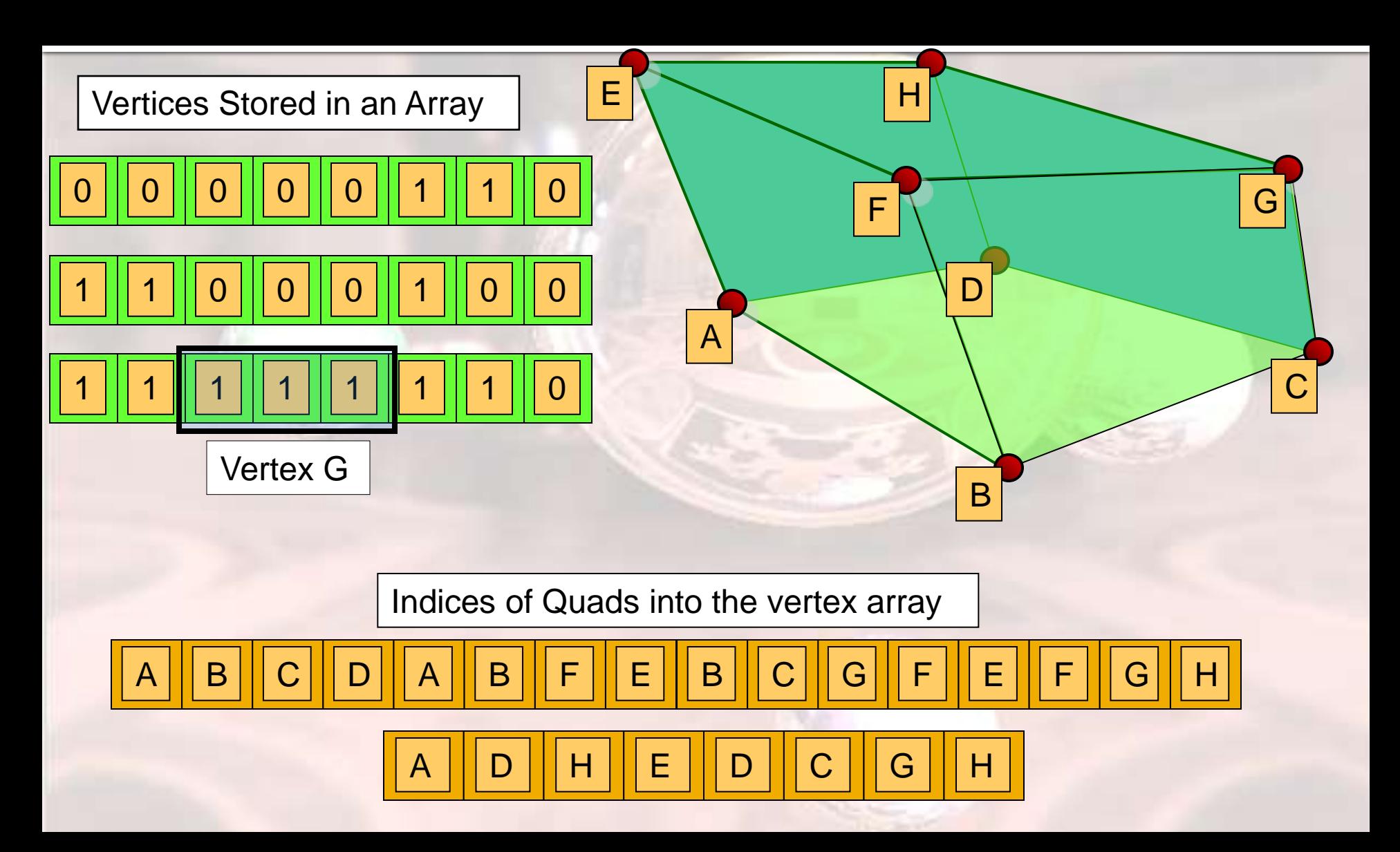

### Vertex Arrays

**Similar to conventional approach, but: One driver call for all vertices**

- **F** small driver overhead
- **Pata resides in CPU memory.** 
	- **Easier to update**
- **Fill transfering all vertices** 
	- **I** lot of transfer (CPU/AGP-bound bottleneck)

### Vertex Arrays

- **Usage: Enable client state for vertex array.** 
	- **Provide pointers to your veritces/faces in memory.**
	- Call glDrawElement to rendering everything at once.

glEnableClientState glVertexPointer glColorPointer glDrawElements

……

Refer to Red Book for more information

# Buffer Object

#### Method Three

# Vertex Buffer Object (VBO)

**A vertex buffer object (VBO) is a powerful feature that allows storing vertex data in video ram**

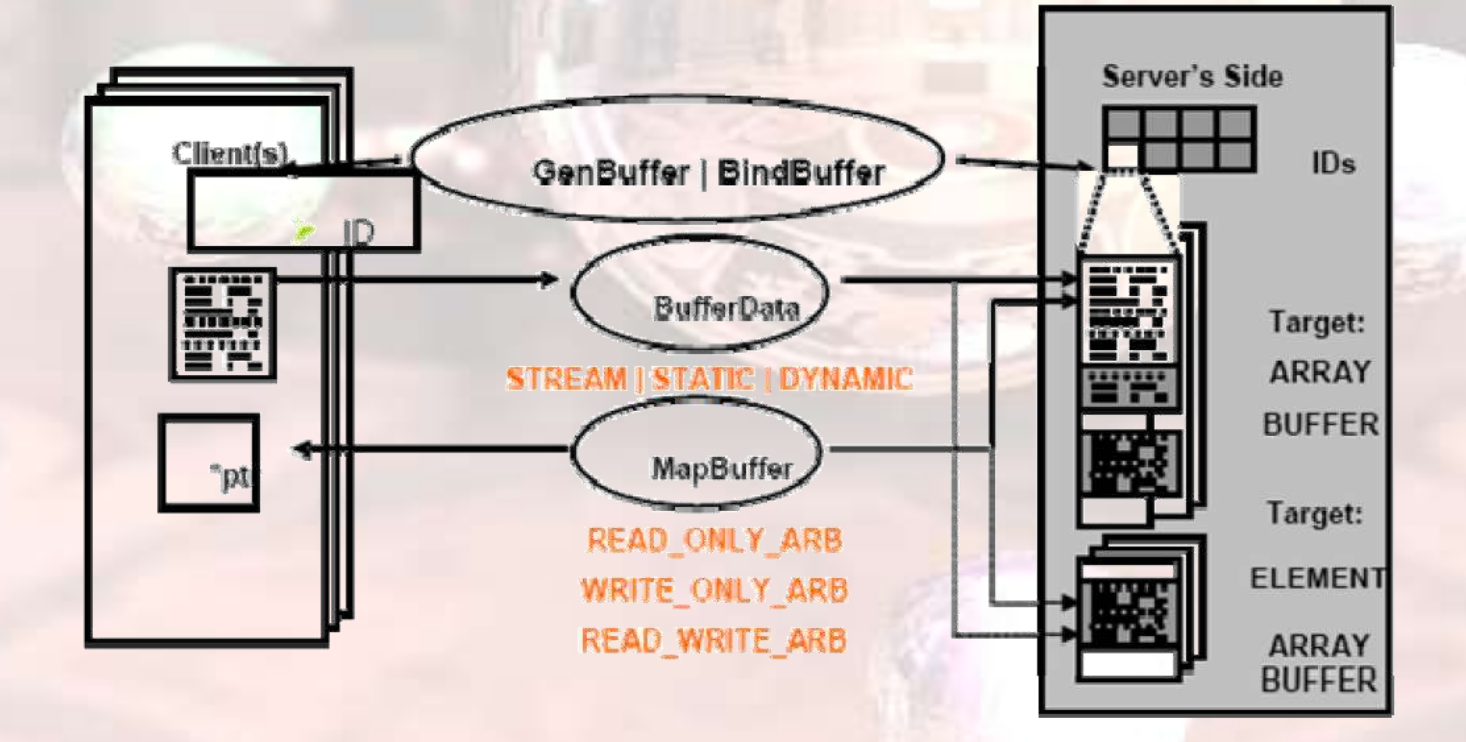

# Vertex Buffer Object (VBO)

- **Very similar to vertex arrays VBOs hold geometry and state on the** graphics hardware
- **Significant reduction in rendering time Provide mapping from application memory** to graphics memory
	- **Allows fast updates when geometry changes**

### Vertex Buffer Object

**Usage: Allocate enough buffer space in video** memory.

Maps buffer memory to represent vertex/indices data.

Render as vertex arrays.

glGenBuffers glBindBuffers glBufferData

……

Refer to the Red Book for more details

## Summary

- **Use Display Lists or Vertex Buffer Objects to store static objects**
- **Vertex Arrays or dynamic Vertex Buffer for deformable objects**
- **PROXELEMENTS IS EXPENSIVE** 
	- **draw as many Triangles per DrawElements as possible**
- **Keep data transfer as small as possible**

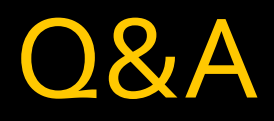

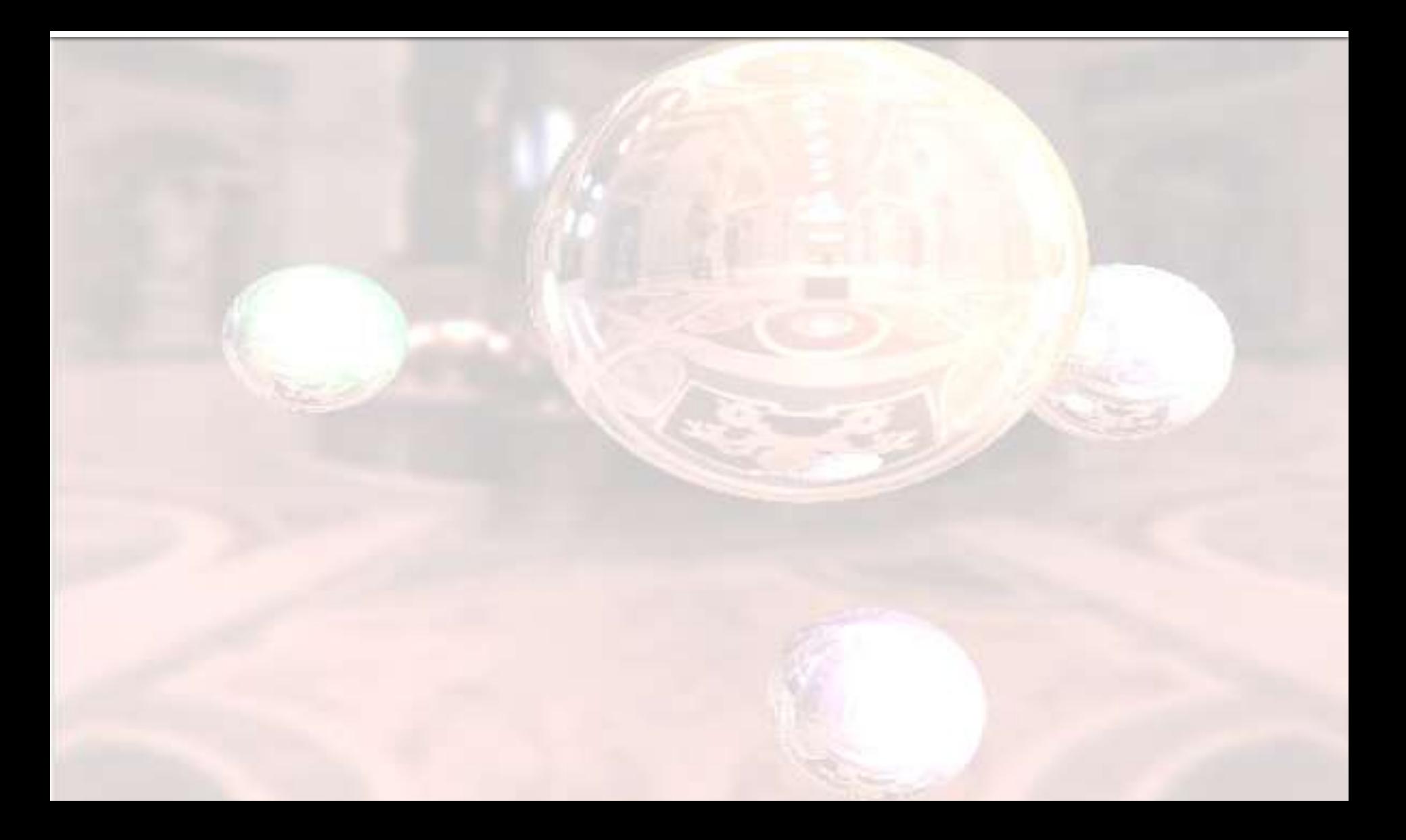